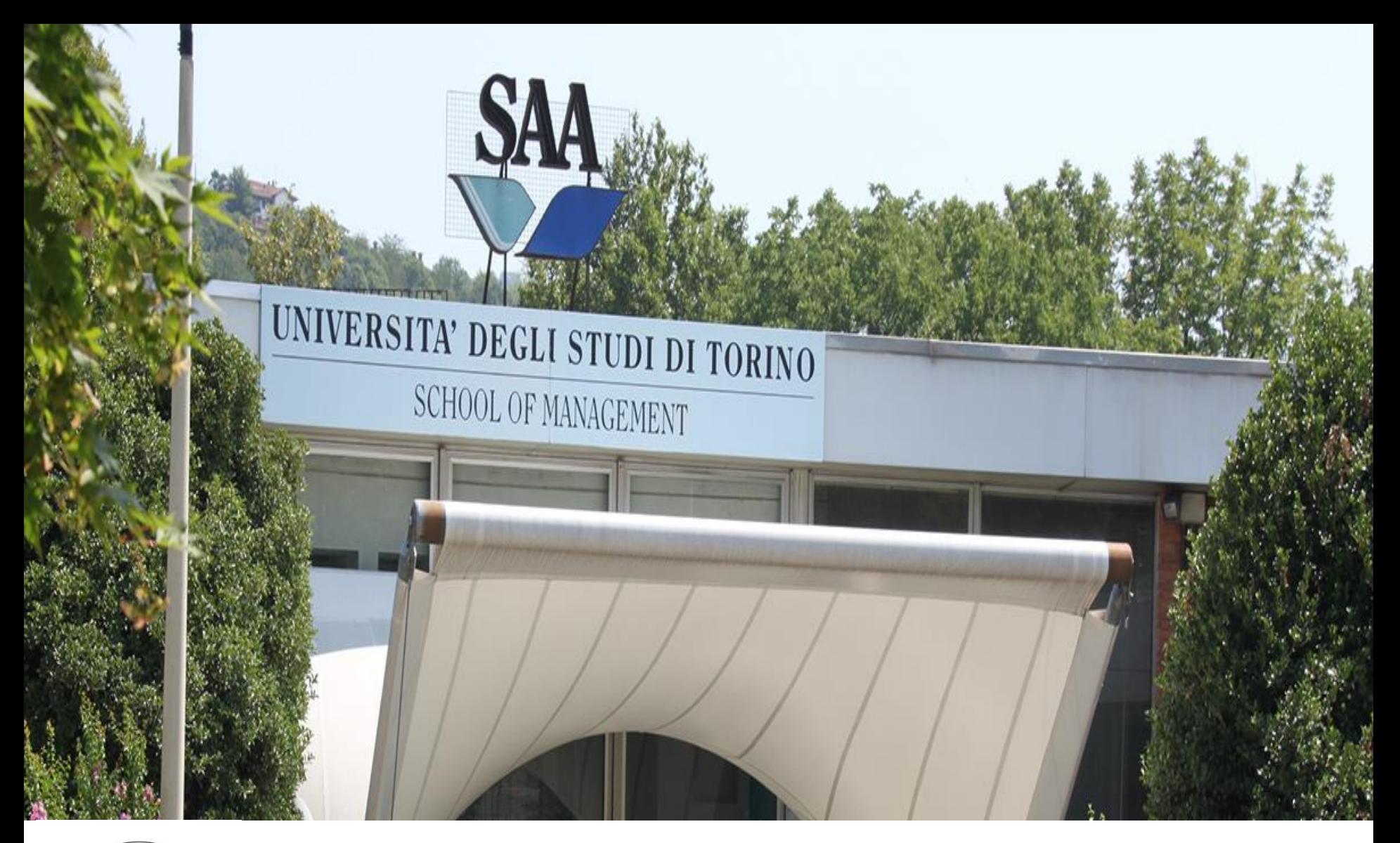

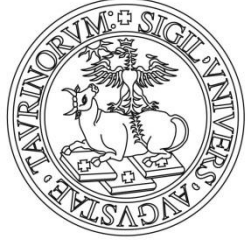

# SPRING 2022 - January 14th

- Business & Management
- Business Administration

If you are attending **only a module** of a course of B&M or of Business Administration, you do not have to add it on the career plan. It wil be added by the student office. Example: MAN0512 Financial Accounting and Business Administration has 2 modules:

- 1. MAN0512A Financial Accounting
- 2. MAN0512B Business Administration

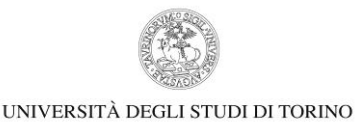

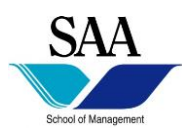

## BUSINESS & MANAGEMENT DEGREE

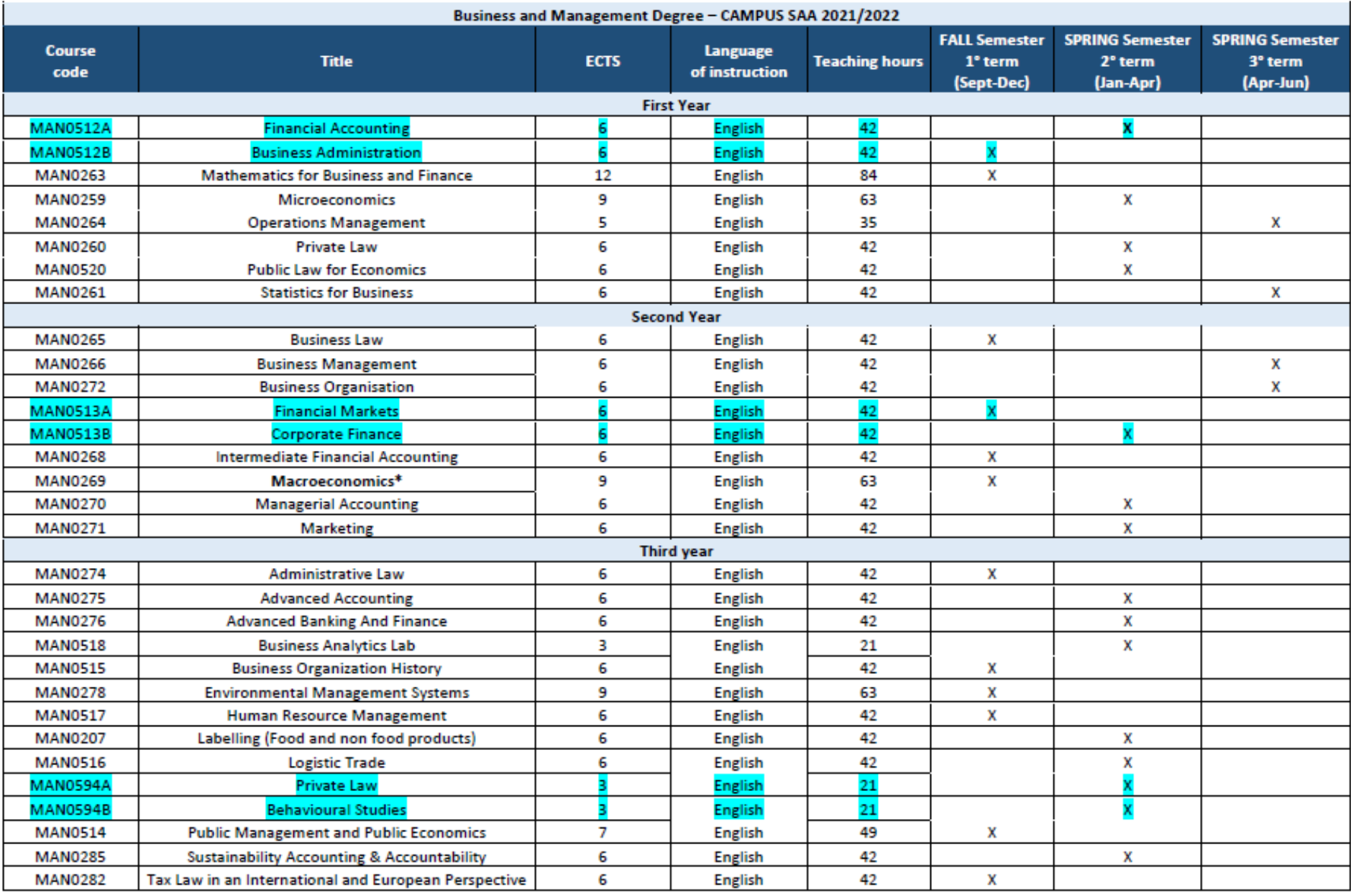

# BUSINESS ADMINSITRATION DEGREE

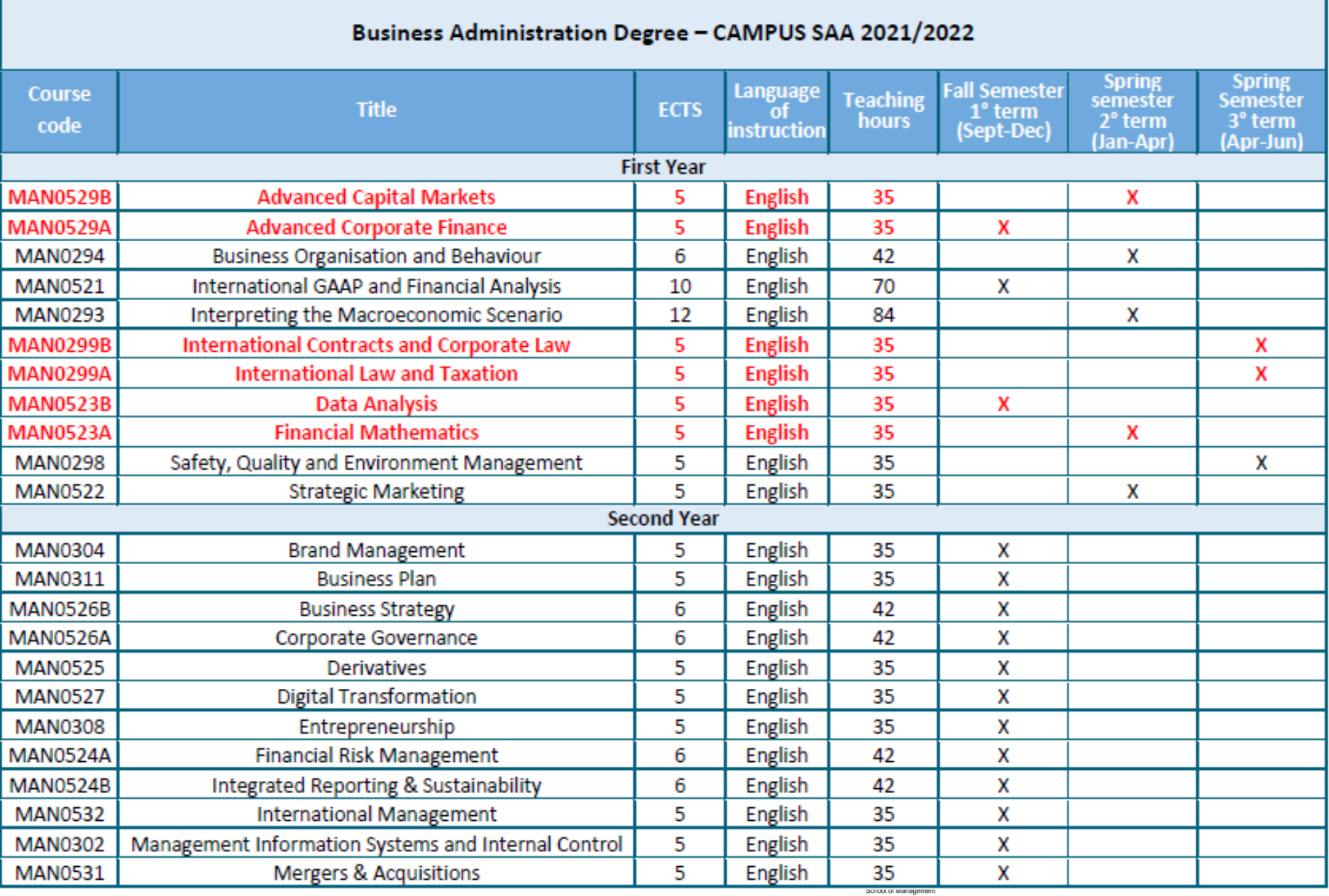

# Online Registration - Procedure (Carreer plan) - www.unito.it

### How to register your courses on your "Piano Carriera"

Version updated on 23/10/2018

1. Go to www.unito.it and click on Login.

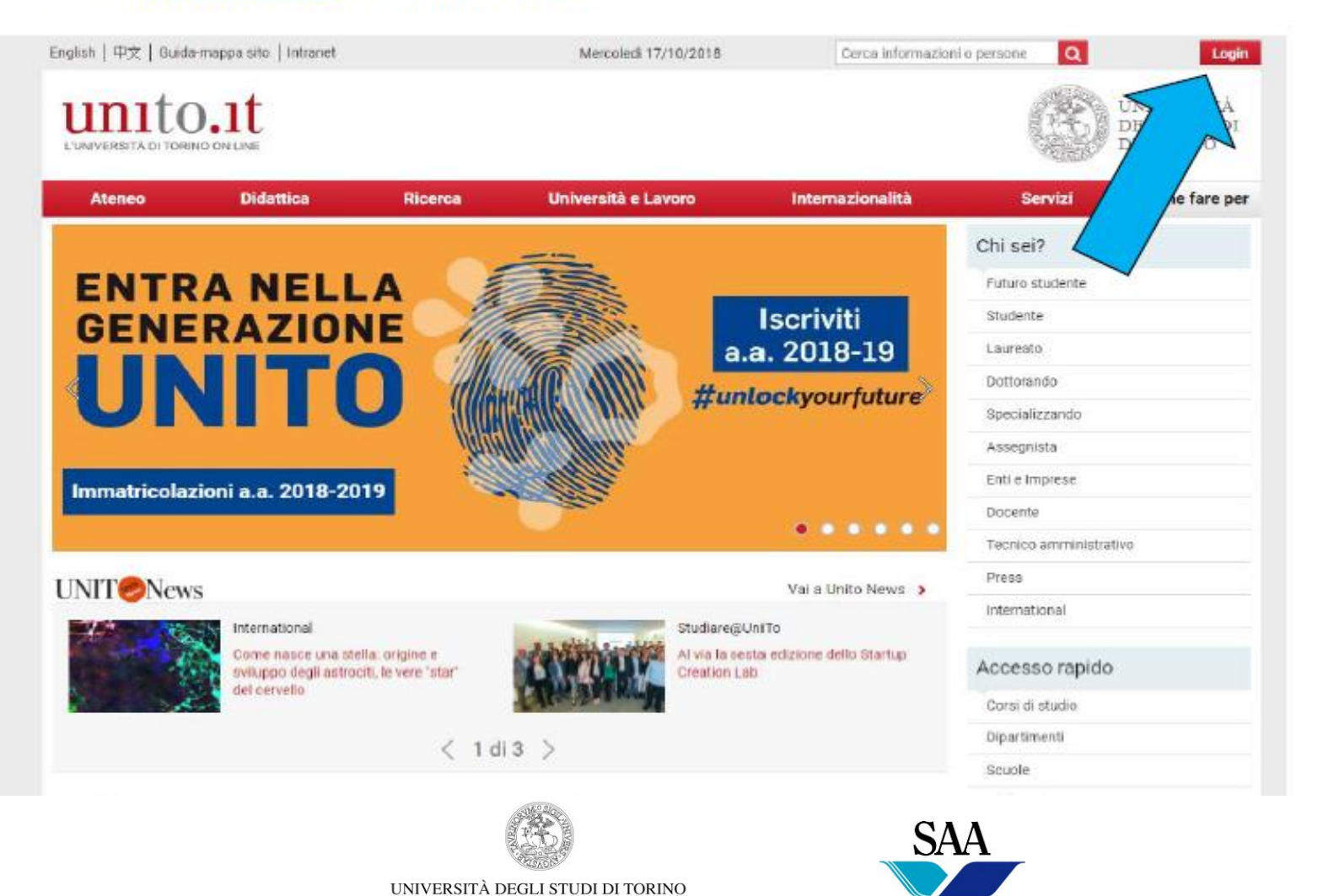

School of Managemen

Attiva Wi Passa a Impi

# Online Registration – Procedure (Carreer plan)

2. Log in using your personal Unito username and password.

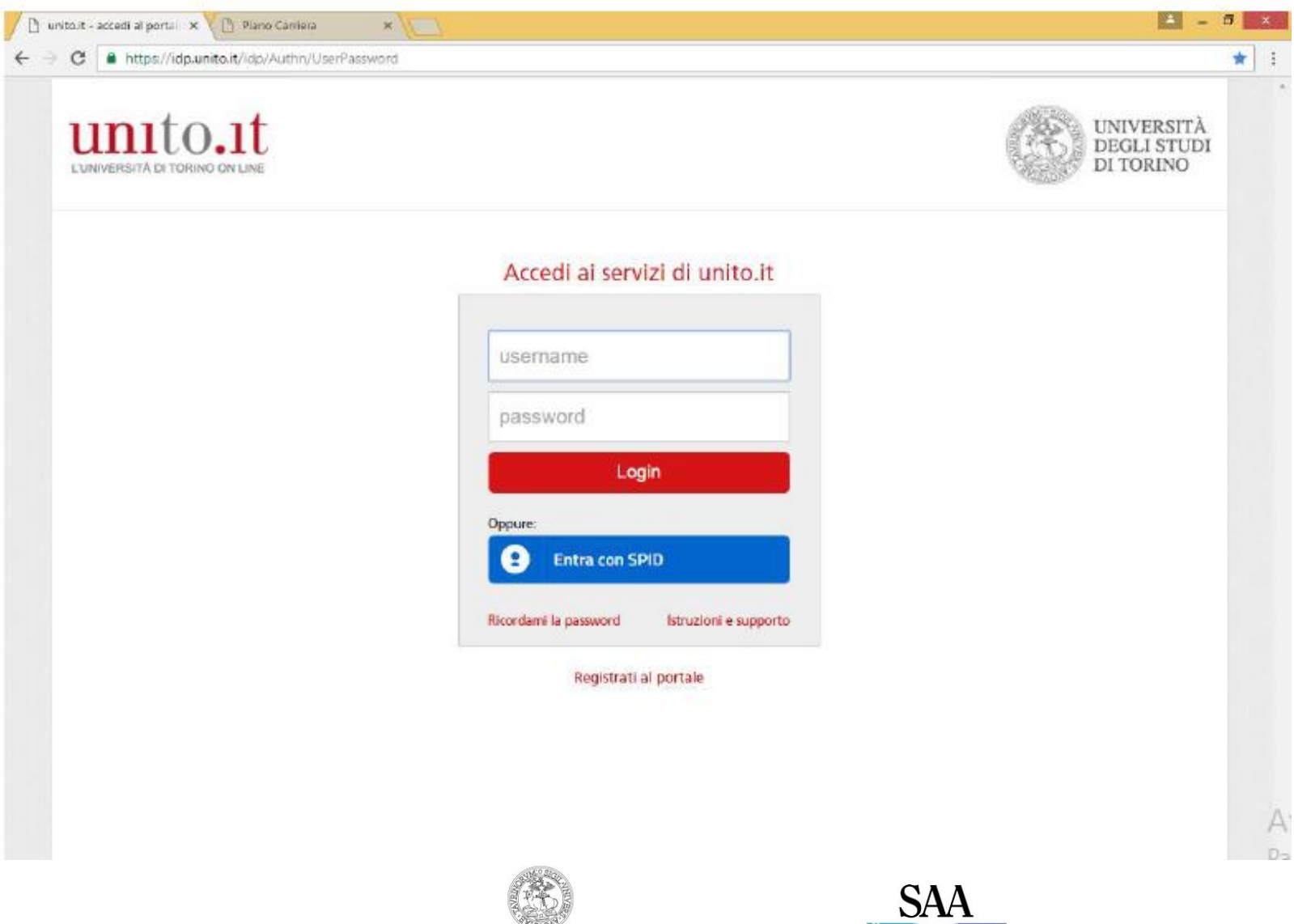

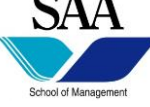

## Online Registration – Procedure (Carreer plan)

3. Click on English to be redirected to the English version of MyUnito.

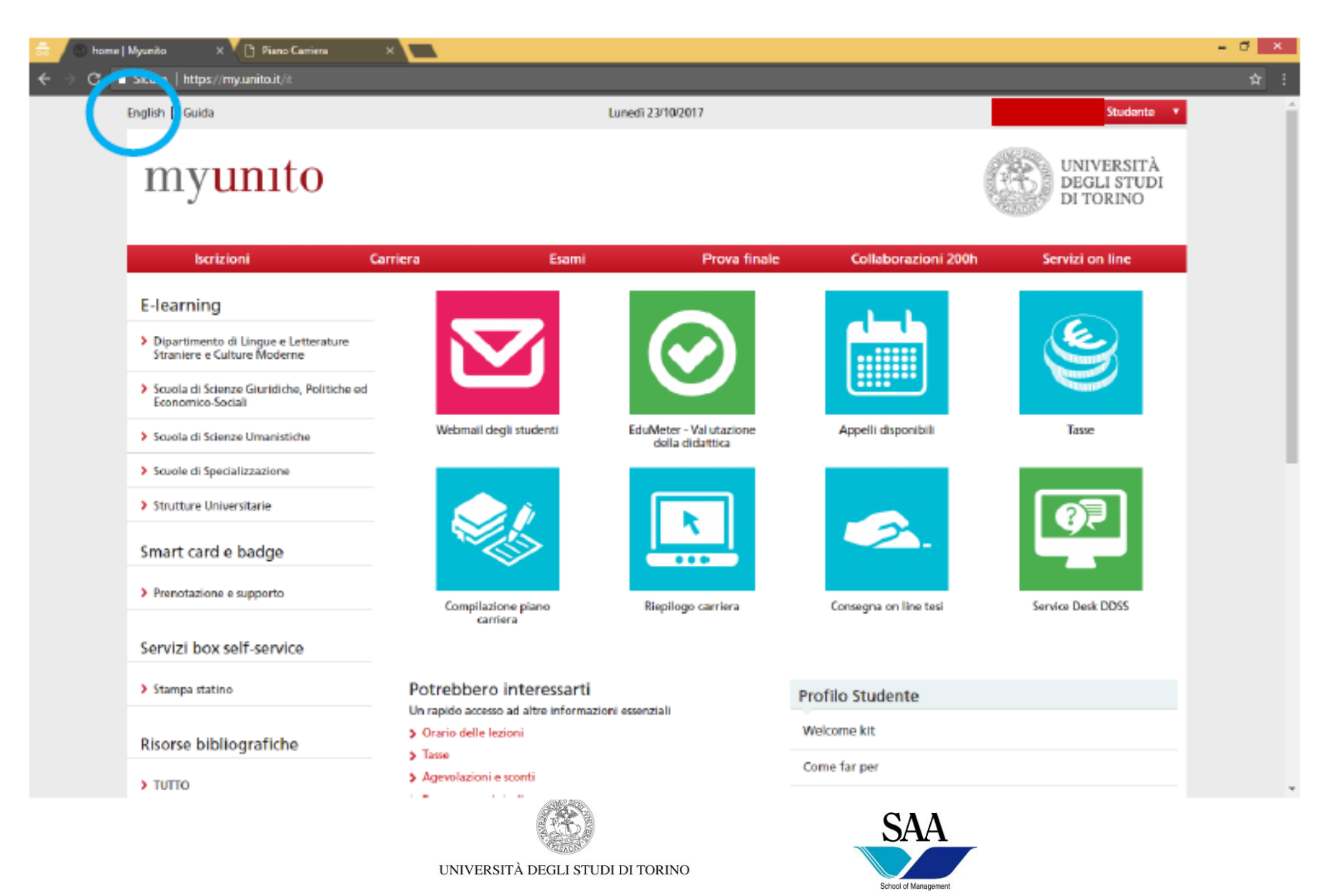

### **New Career Plan**

### 4. Click on Career plan.

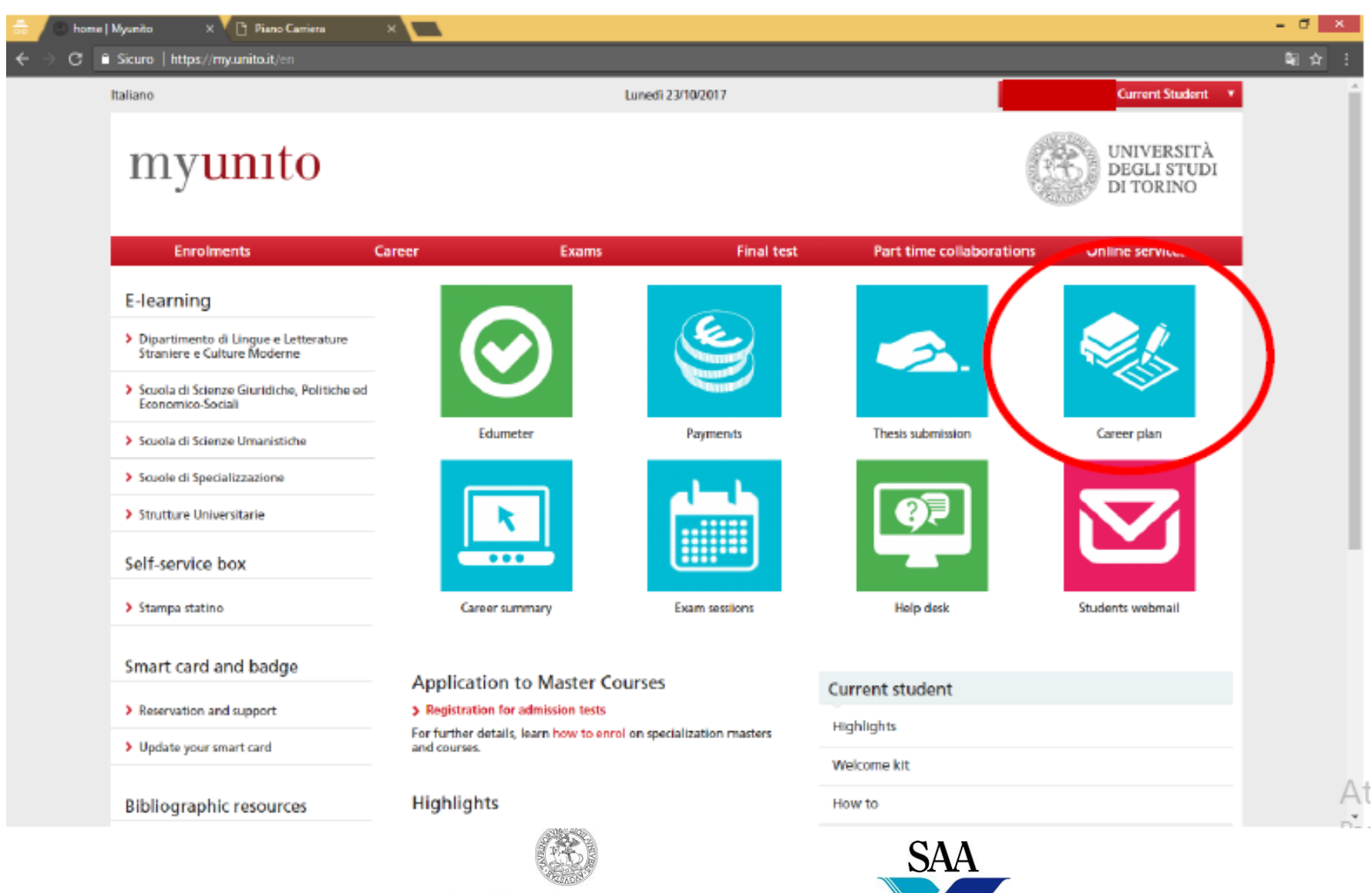

School of Management

#### Studente

### **CRISTINA VARVELLO**

Only in<br>italian

### Piano Carriera di: CRISTINA VARVELLO - [MAT. 852714]

Da lunedì 8 ottobre 2018 è attiva la procedura online per la compilazione del piano carriera.

Per i corsi di laurea ad accesso programmato che prevedono in fase di compilazione del piano carriera la scelta del percorso al primo anno, questa scelta può essere effettuata:

- · dopo il 6 novembre 2018 (termine ultimo per lo scorrimento delle graduatorie per i corsi di laurea ad accesso programmato)
- dopo il 9 novembre 2018 (termine ultimo di scorrimento per i corsi di laurea magistrale in Scienze della Formazione Primaria e Conservazione e Restauro dei Beni Culturali)
- · dopo il 14 novembre 2018 per il corso di laurea in Scienze e Tecniche Psicologiche.

#### Scadenze

Fino al 31 gennaio 2019 puoi effettuare on line:

- · la scelta dell'impegno (full time/part time)
- · la presentazione del piano carriera.

Dal 15 aprile al 17 maggio 2019 puoi modificare soltanto il piano carriera; la scelta dell'impegno non è più consentita.

Per tutti i dettagli visita la pagina dedicata: Piano carriera

#### PER STUDENTI INCOMING IN MOBILITA' ERASMUS E INTERNAZIONALE

- Inserisci nel piano carriera gli esami del tuo Learning Agreement approvato dal Coordinatore della tua Università di origine e di Unito.

Le istruzioni per la compilazione del piano carriera sono pubblicate al sequente link: https://www.unito.it/internazionalita/studenti-e-ospiti-internazionali/studenti-erasmus-e-mobilita

#### TO ERASMUS AND INTERNATIONAL INCOMING STUDENTS

- Insert your exams included in your Learning Agreement already approved by your Coordinator of both home Institution and Unito.

Please refer to the instructions available at the following link: https://en.unito.it/international-relations/students-mobility/erasmus-and-exchange-students

ATTENZIONE: Se devi soltanto visualizzare il tuo piano carriera già confermato, consulta questa pagina e non utilizzare il pulsante "Modifica piano".

Se devi effettuare modifiche al piano carriera utilizza il pulsante "Modifica piano". Le modifiche eventualmente apportate al piano saranno recepite solo se compilerai e confermerai nuovamente tutto il piano carriera; in caso contrario le modifiche rimarranno in stato "Bozza" e rimarrà attivo l'ultimo piano carriera confermato.

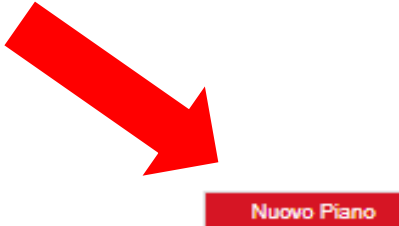

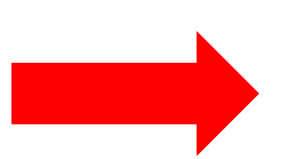

# Click on: Continue ... in Italian *Prosegui*

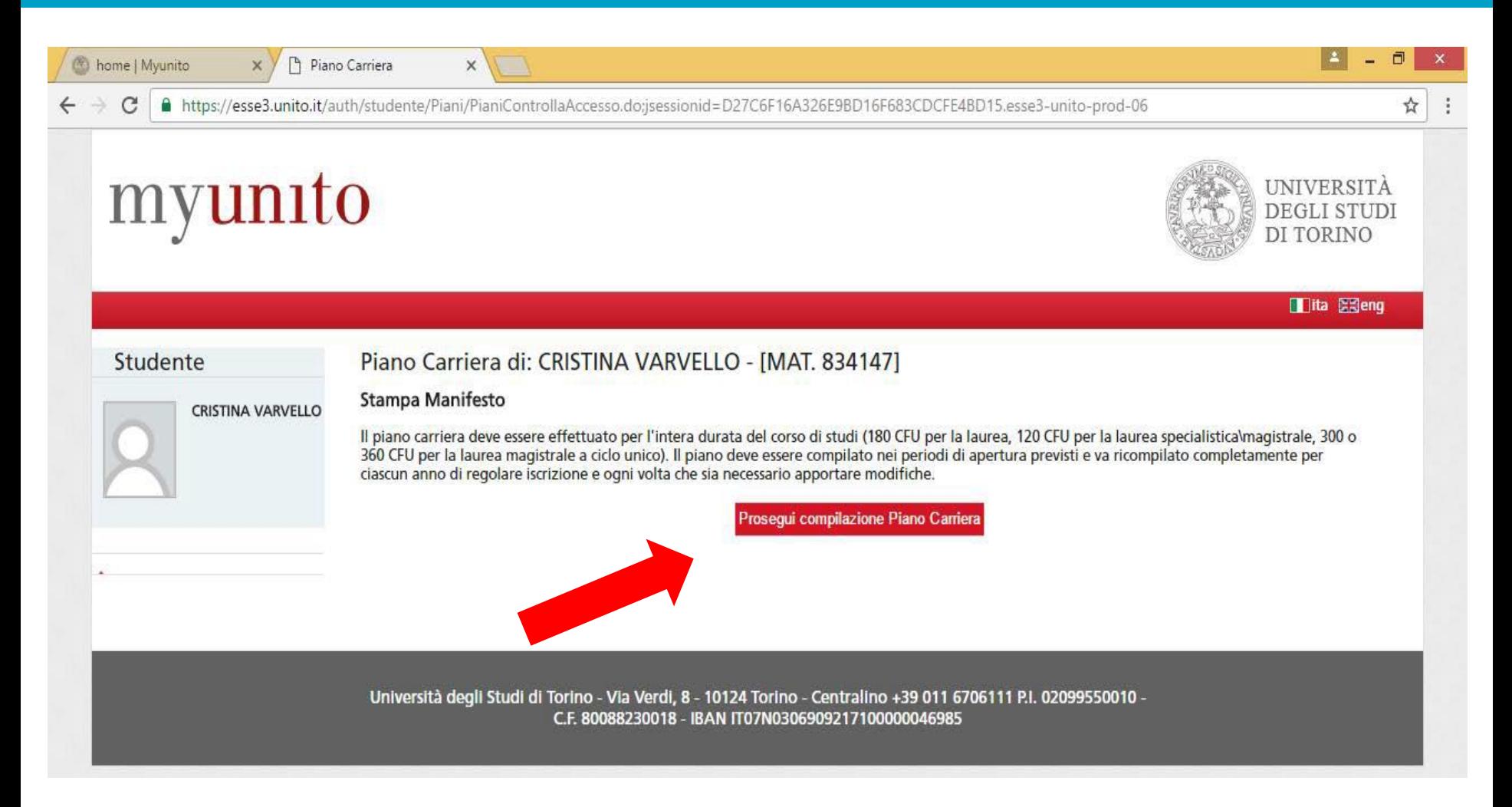

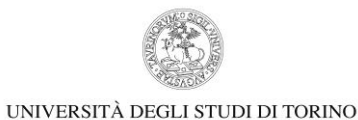

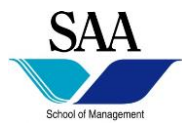

# Click on: To add courses... in Italian Aggiungi attività

# myunito

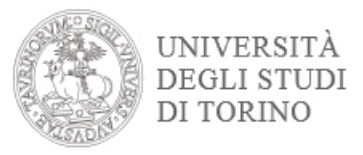

Tita Exeng

### **Studente**

**CRISTINA VARVELLO** 

### Scelta degli Insegnamenti di: CRISTINA VARVELLO - [MAT. 834147]

Se hai attività presenti nel libretto che è possibile considerare per soddisfare questa regola libera da offerta, ti verrà data la possibilità di selezionarle. Qualora la regola non sia ancora soddisfatta, ti verrà chiesto di selezionare un corso di studio e ti verranno mostrate tutte le attività didattiche ivi offerte suddivise per percorso di studio. Se la regola è opzionale, è possibile saltarla e passare direttamente alla successiva.

#### **NOTA BENE**

L'utilizzo dei pulsanti del browser per navigare nella pagina può portare ad anomalie ed errori nella compilazione del piano. Attenersi alla navigazione proposta all'interno della pagina.

#### Regola di Scelta - num.1 - Anno di Corso 1

Libera da Off - Scegli da 1 a 90 CFU dall'Offerta Didattica dell'Ateneo

- · Scelta di attività didattiche dal libretto
- · Scelta del corso di studio
- · Scelta dell'attività didattica

Aggiungi attività

Dati del Piano di Studio in compilazione

Anno di offerta: 2016 Anno del regolamento: 2016

### Select the Department

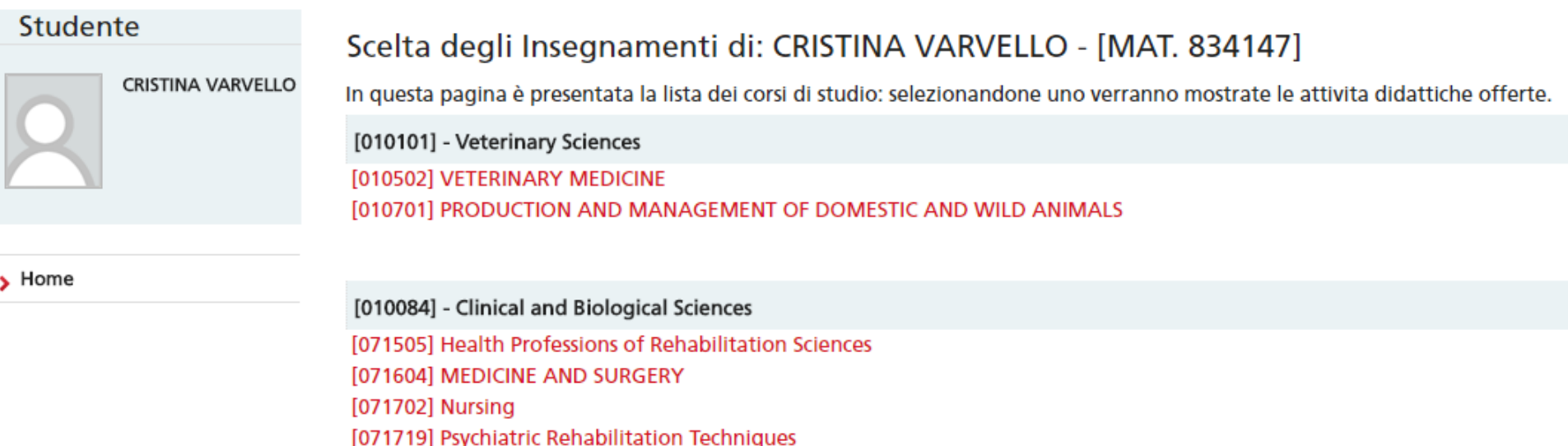

[010080] - Economics "Cognetti de Martiis"

[009504] Statistics, Economics and Management Studies [0401M21] COOPERATION, DEVELOPMENT AND INNOVATION IN THE GLOBAL ECONOMY [0402L31] Economics and Statistics for Organizations [0402M21] STATISTICAL AND ECONOMIC METHODS FOR DECISIONS [0403M21] ECONOMICS OF THE ENVIRONMENT, CULTURE AND TERRITORY

[010097] - Earth Sciences [008542] Applied Earth Sciences [008710] EARTH SCIENCES

[010099] - Economic, Social, Mathematical and Statistical Sciences [102512] QUANTITATIVE FINANCE AND INSURANCE [102722] ECONOMICS AND TRADE [2303M21] ECONOMICS AND MANAGEMENT **DOOANAOAL PCOMONAICC.** 

# **Click** on Department of Management Then **click** on:

- Business and Management (Bachelor) or
- Management dell'Informazione e della Comunicazione aziendale (Bachelor)

# or

- Business Administration

(Master)

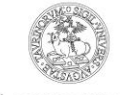

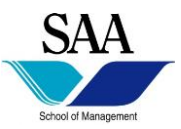

# Be careful to the code of the exam you are choosing... To add one more course click on  $+$

### Scelta degli Insegnamenti di: CRISTINA VARVELLO - [MAT. 834147]

Questa pagina visualizza le attività didattiche tra cui scegliere suddivise per Percorso di Studio. A fianco di un'attività didattica possono essere elencate tra parentesi le attività raggruppate.

### Attività didattiche scelte

Non sono presenti attività già selezionate

### Attività didattiche selezionabili dal corso MEDICINA VETERINARIA

**PERCORSO COMUNE [ordinamento: 2016]** 

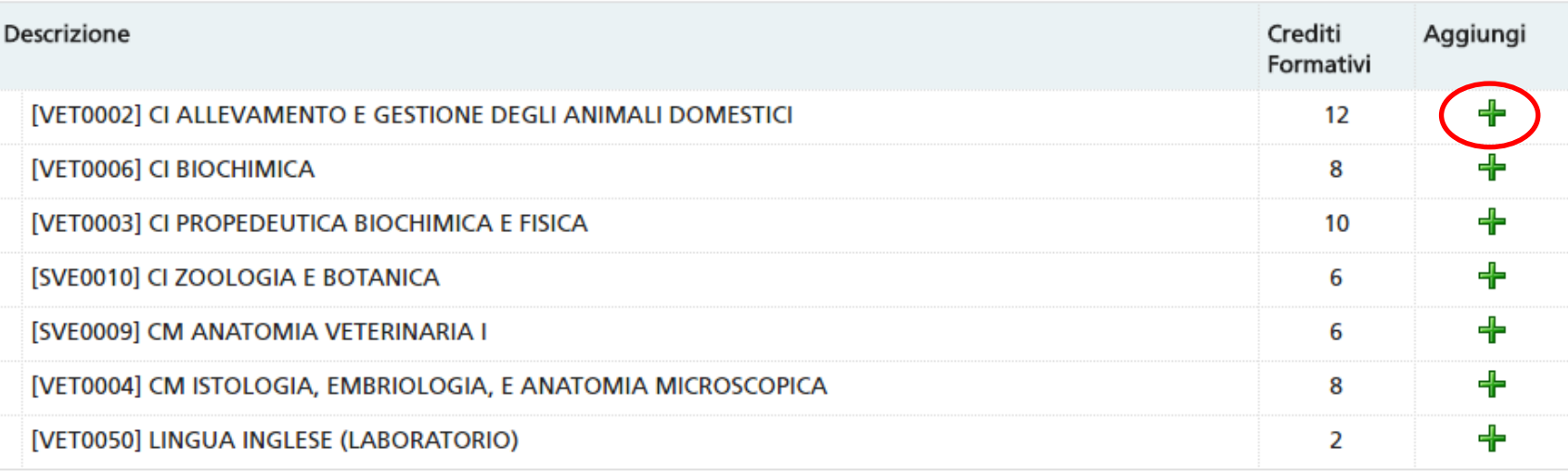

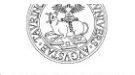

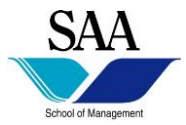

### Each course you add will be listed at the top of the page "Attività didattiche scelte" (selected courses list). To drop one course, click on the button Rimuovi (Delete).

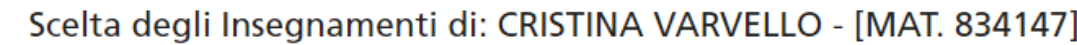

**CRISTINA VARVELLO** Questa pagina visualizza le attività didattiche tra cui scegliere suddivise per Percorso di Studio. A fianco di un'attività didattica possono essere elencate tra parentesi le attività raggruppate.

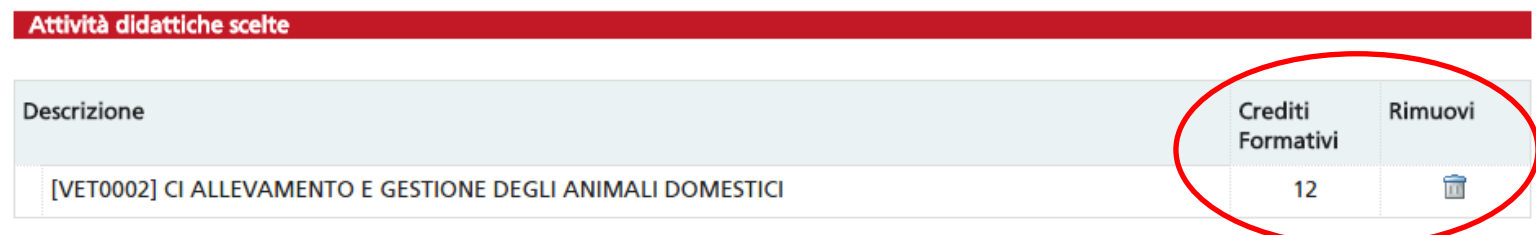

#### Attività didattiche selezionabili dal corso MEDICINA VETERINARIA

Studente

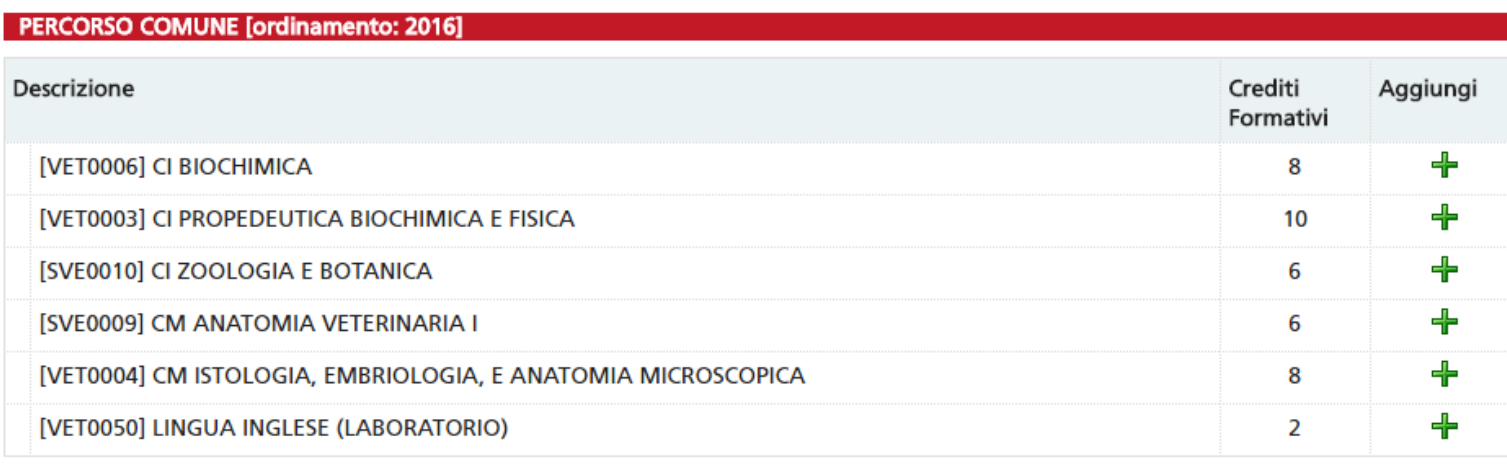

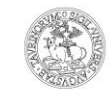

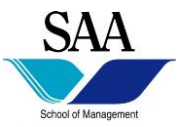

### Once you add all your courses, click on the button Torna alla regola (Go back to the main page).

[003701] TECNICHE ERBORISTICHE

[010102] - STUDI STORICI [005505] ARCHEOLOGIA E STORIA ANTICA [005513] STORIA DELL'ARTE [005703] STORIA [090512] CONSERVAZIONE E RESTAURO DEI BENI CULTURALI (ABILITANTE AI SENSI DEL D.LGS N.42/2004) [2601L31] BENI CULTURALI [2604M21] SCIENZE STORICHE

Torna alla regola

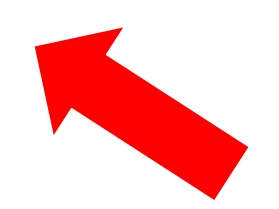

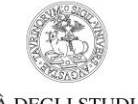

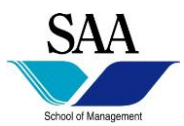

### Before submitting your career plan, check the list of your courses.

### Scelta degli Insegnamenti di: CRISTINA VARVELLO - [MAT. 834147]

Se hai attività presenti nel libretto che è possibile considerare per soddisfare questa regola libera da offerta, ti verrà data la possibilità di selezionarle. Qualora la regola non sia ancora soddisfatta, ti verrà chiesto di selezionare un corso di studio e ti verranno mostrate tutte le attività didattiche ivi offerte suddivise per percorso di studio. Se la regola è opzionale, è possibile saltarla e passare direttamente alla successiva.

#### **NOTA BENE**

L'utilizzo dei pulsanti del browser per navigare nella pagina può portare ad anomalie ed errori nella compilazione del piano. Attenersi alla navigazione proposta all'interno della pagina.

#### Regola di Scelta - num.1 - Anno di Corso 1

Libera da Off - Scegli da 1 a 90 CFU dall'Offerta Didattica dell'Ateneo

- · Scelta di attività didattiche dal libretto
- · Scelta del corso di studio
- · Scelta dell'attività didattica

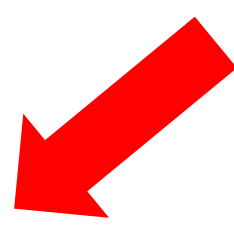

#### Aggiungi attività

#### Dati del Piano di Studio in compilazione

Anno di offerta: 2016

Anno del regolamento: 2016

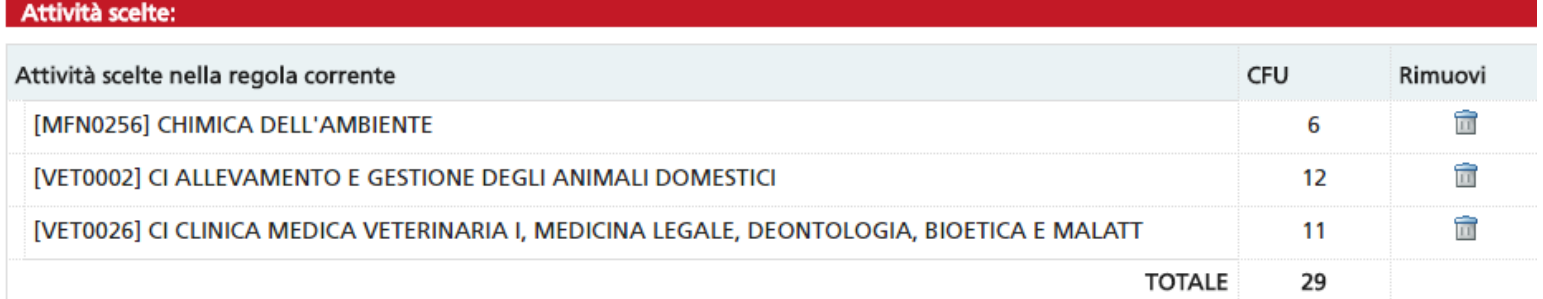

Stato: BOZZA Npo Piano: Piano Standard scelto via web Data ultima 25/10/2016 variazione:

Anno di offerta: 2016

Anno del 2016 regolamento:

#### Legenda: Attività didattiche scelte Attività didattiche obbligatorie Attività didattiche da scegliere

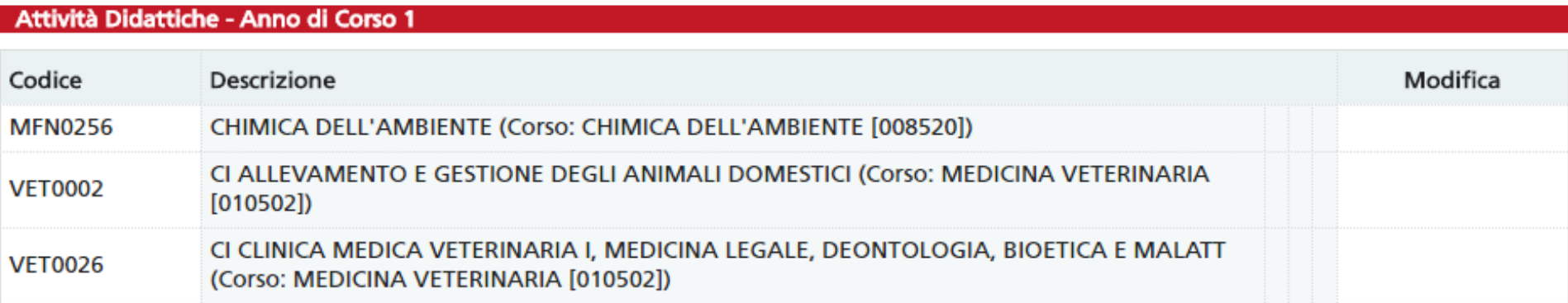

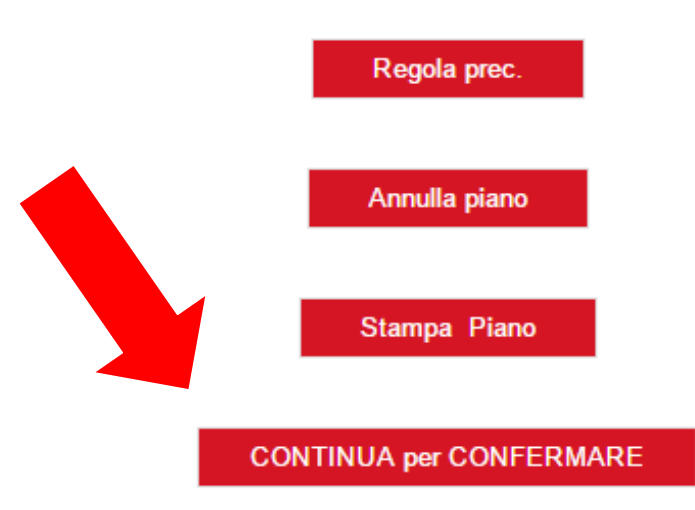

### Confirm

# myunito

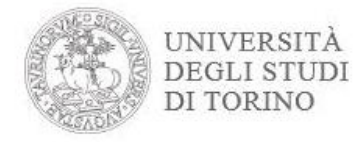

#### **Tita Eleng**

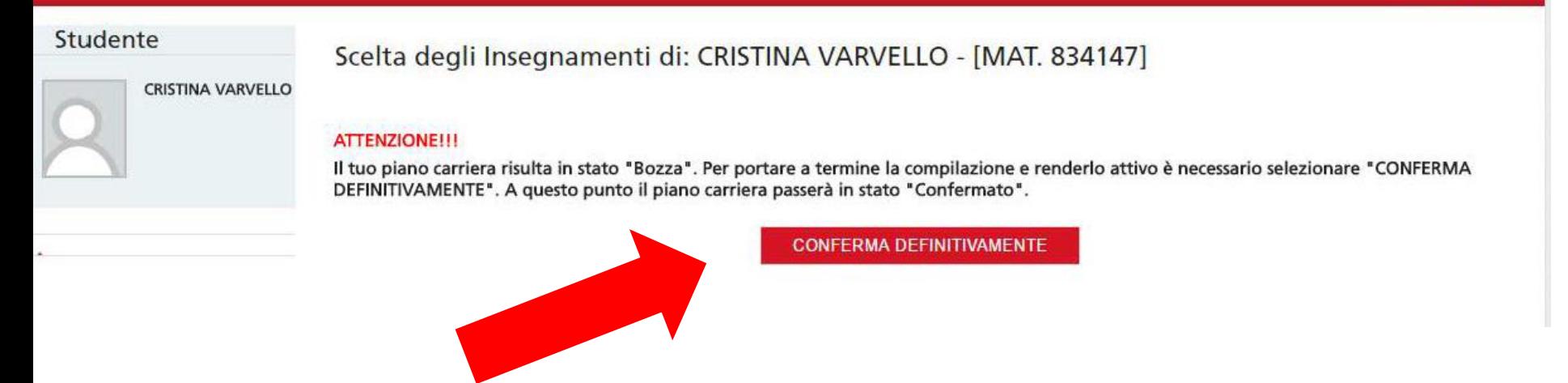

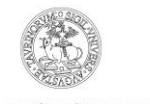

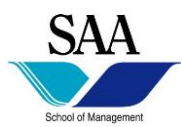

### Mail on your UniTO account

# myunito

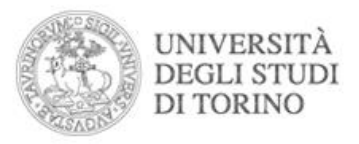

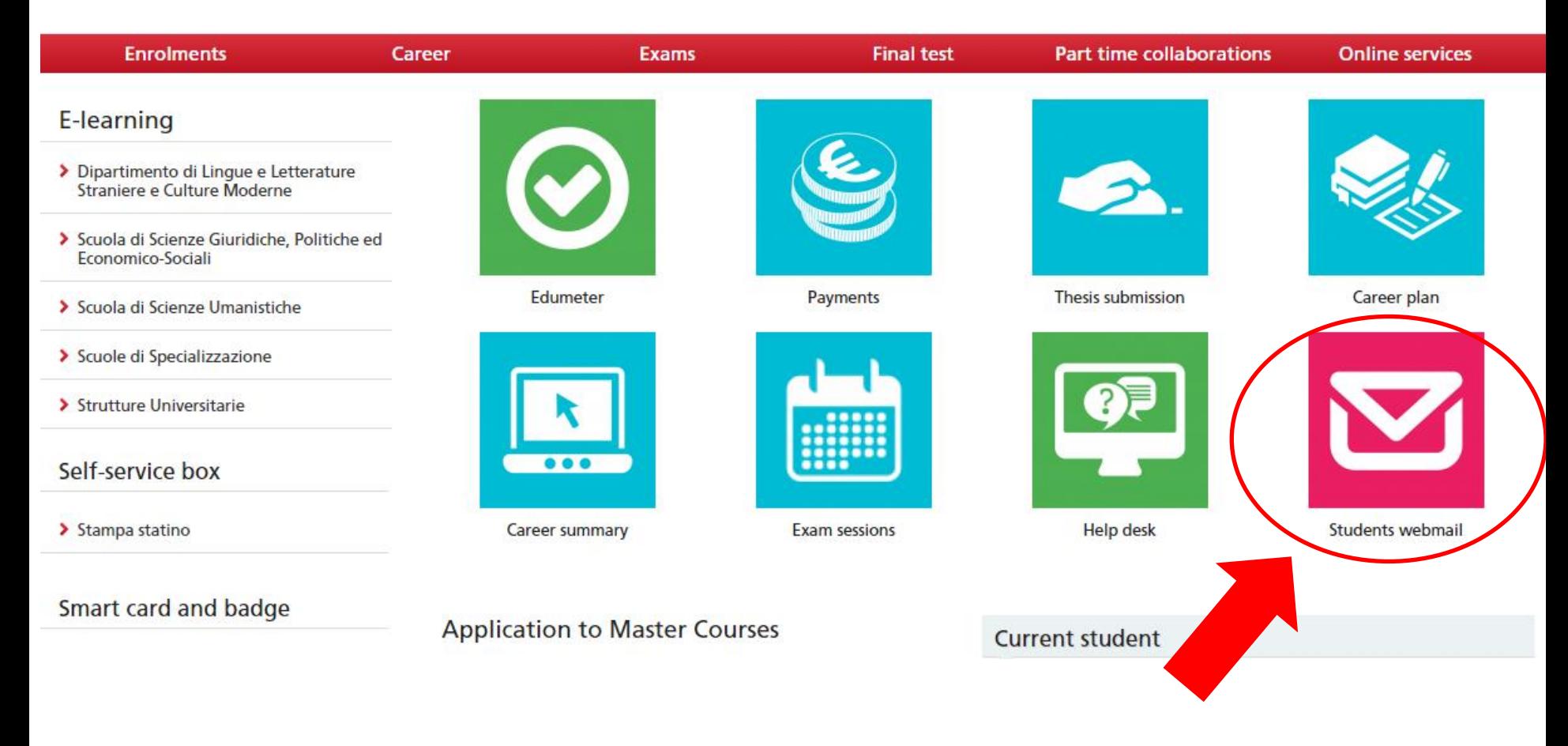

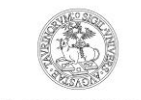

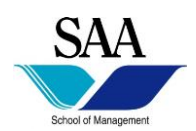

### MOODLE - E Learning Platform of our Department

## https://elearning.unito.it/sme/course/index.php?categoryid=451

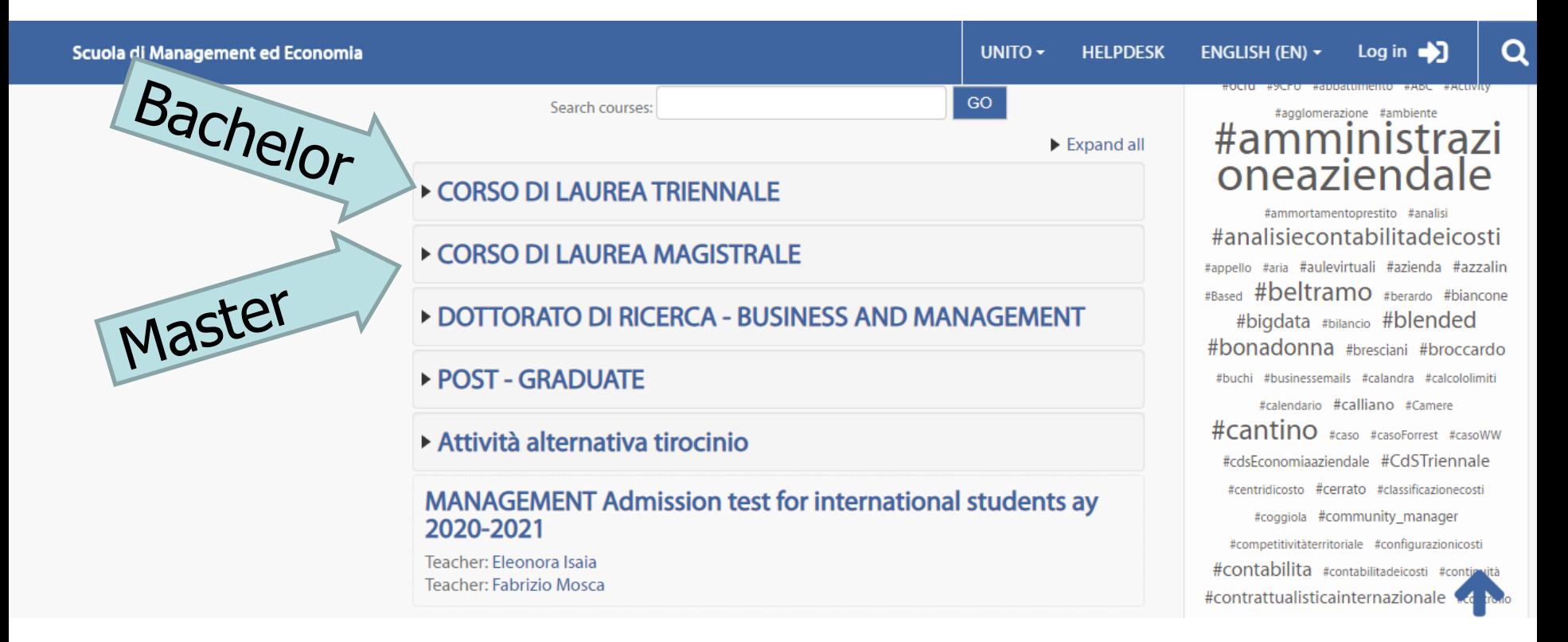

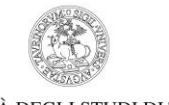

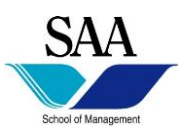

## Business Communication and Information Management - BCIM

*https://elearning.unito.it/sme/course/index.php?categoryid=685*

# Business and Management – B&M – UG

*https://elearning.unito.it/sme/course/index.php?categoryid=798*

### Business Administration – BA *https://elearning.unito.it/sme/course/index.php?categoryid=804*

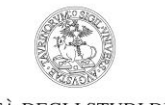

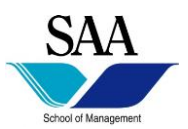

### Mandatory registration on Moodle for ALL courses

UNIVERSITÀ DEGLI STUDI DI TORINO

Scuola di Management ed Economia

Home / Courses / Dipartimento di Management / CORSO DI LAUREA TRIENNALE / 092701 - MANAGEMENT DELL'INFORMAZIONE E DELLA COMUNICAZIONE AZIENDALE (SAA) Classe L-18 / Offerta formativa dell'a.a. 2020/2021 / Crediti Liberi

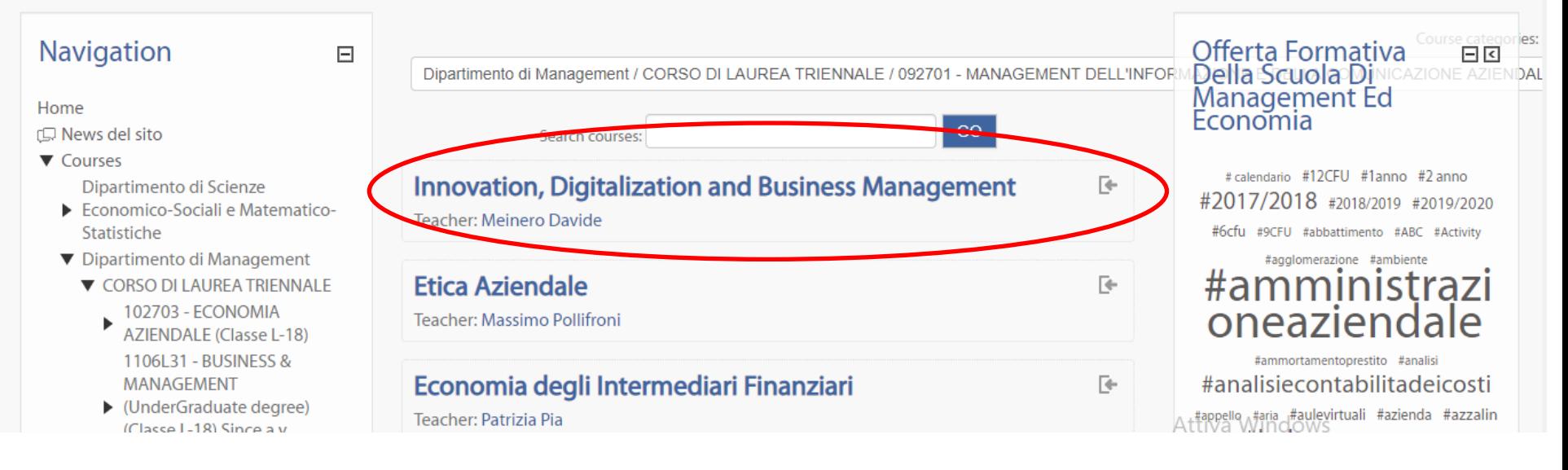

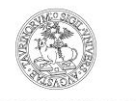

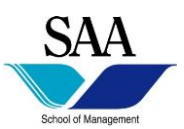

## **Enrolment options**

### **Innovation, Digitalization and Business Management**

**Teacher: Meinero Davide** 

### Self enrolment (Student)

Guests cannot access this course. Please log in.

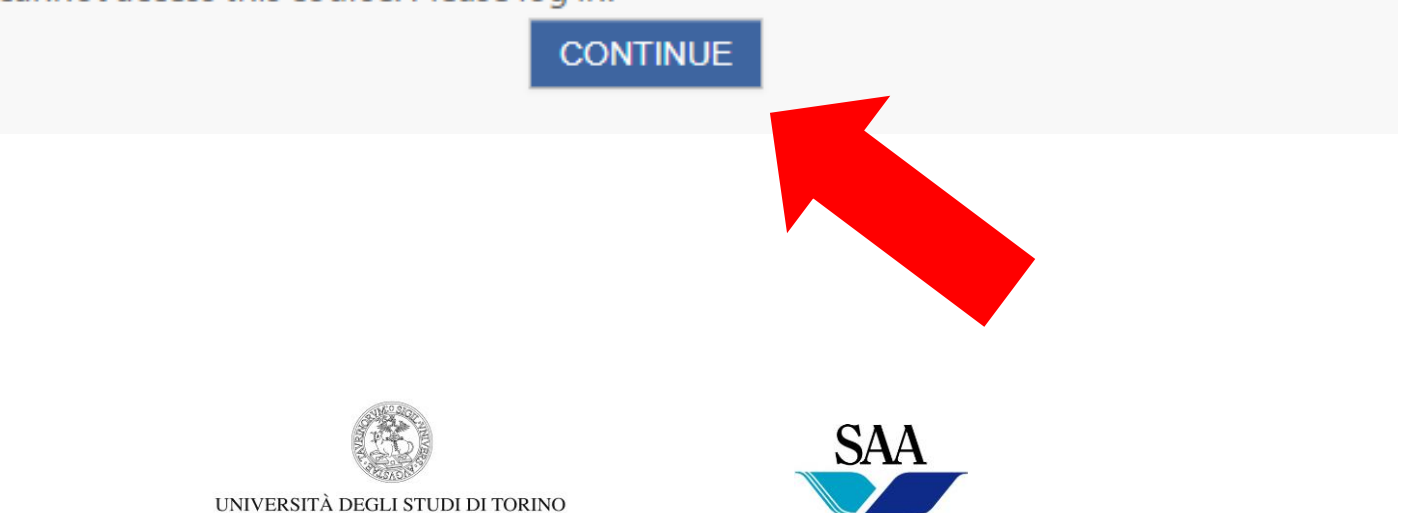

School of Managemen

⊩

### Login using SCU credentials

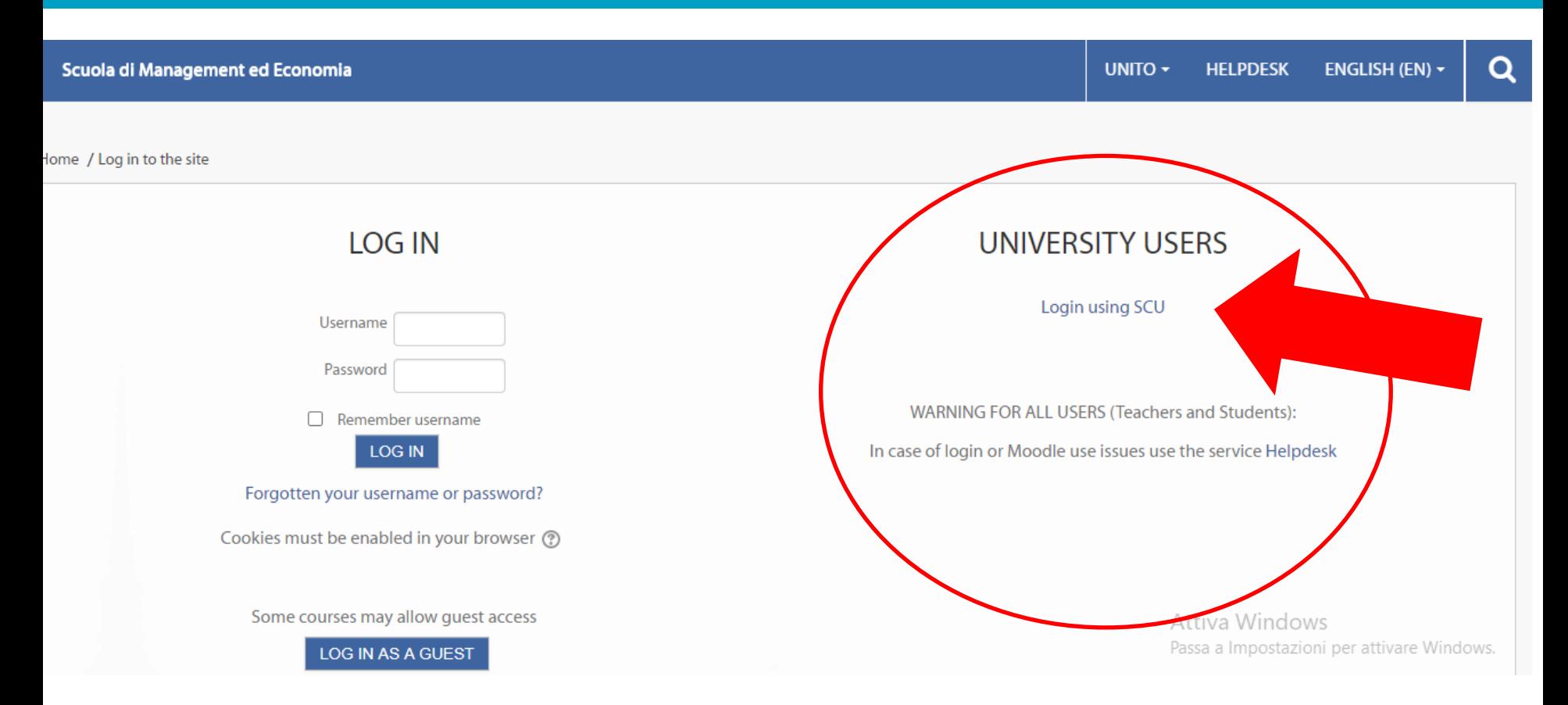

# The same credentials of those of UniTO web page

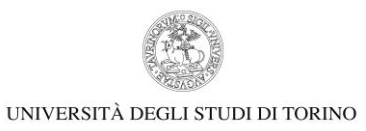

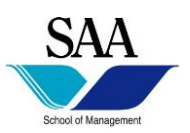

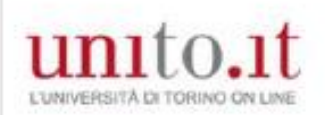

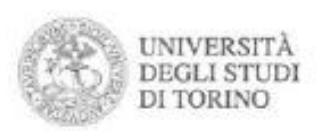

### Accedi ai servizi di unito.it

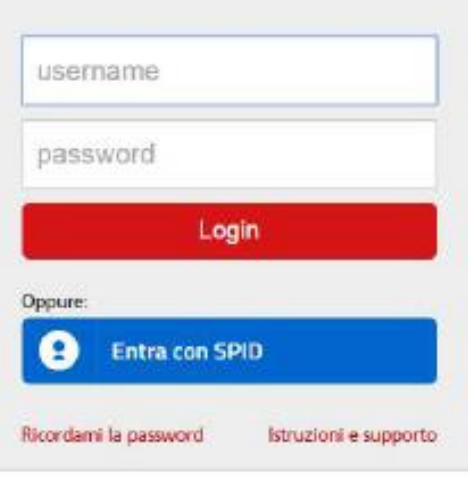

Registrati al portale

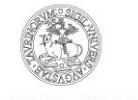

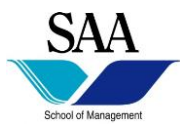

• INFOPOINT - Unito certificate of arrival and Smart card (appointment!)

Palazzo degli Stemmi, Via Po, 29 - 10124 Torino Tel: +39. 011 6703020-3021 Email: infopoint@unito.it

- TAX CODE (Codice Fiscale)
- Residence permit Extra-EU CITIZENS

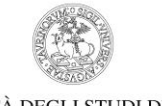

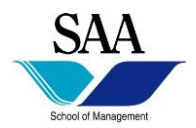

Extra-EU citizens who plan to stay in Italy **more than 90 days** have to apply for the residence permit for study purposes.

- copy of your Passport;
- copy of your Visa;
- copy of the tax code (Codice Fiscale);
- copy of the University of Turin acceptance letter;
- copy of the Scholarship;
- 16  $\in$  duty stamp (*marca da bollo*);
- Post office fees  $(70, 46 \in)$ ;
- the Post Office Application Kit duly completed;
- copy of the receipt of the Health Insurance.

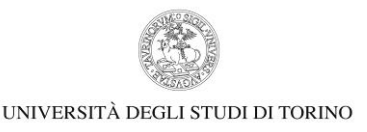

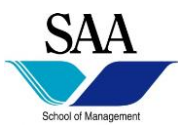

# **Residence Permit Office - Ufficio permessi di soggiorno - Direzione Innovazione e Internazionalizzazione**

Via Verdi 10 ter/E, Torino

[office.incoming@unito.it](mailto:office.incoming@unito.it)

**Office hours:** Mon, Wed, Thu: 9:00 a.m. -12:00 p.m.

https://en.unito.it/living-turin/when-you-arrive/residencepermit

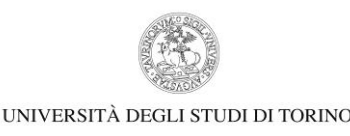

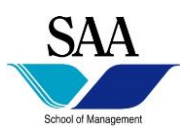

How You Can Move In Turin:

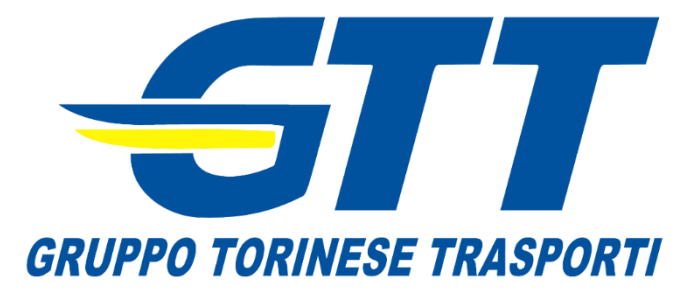

# PUBLIC TRANSPORTS

Buses, trams, underground with:

- 1 way ticket City 100:  $\epsilon$  1.70
- Daily ticket (24 hours):  $€ 3.00$  (just with Pyou card)
- Multi Daily 7:  $\epsilon$  17.50
- Monthly ticket in the city:  $\epsilon$  25.00 under 26
- Monthly ticket in the city:  $\epsilon$  38.00

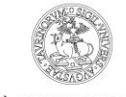

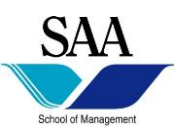

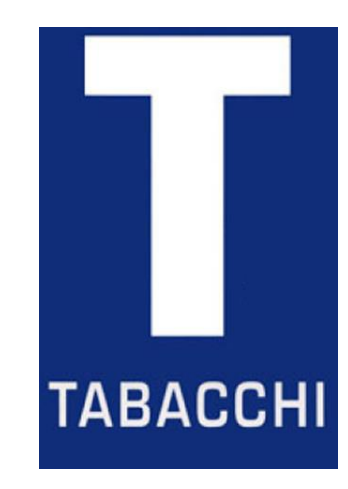

Internet at home

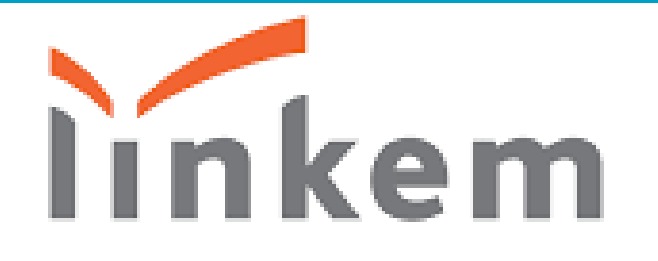

# **Unlimited internet Wifi**

- **3 Months at 78€**
- **5 Months at 120€**

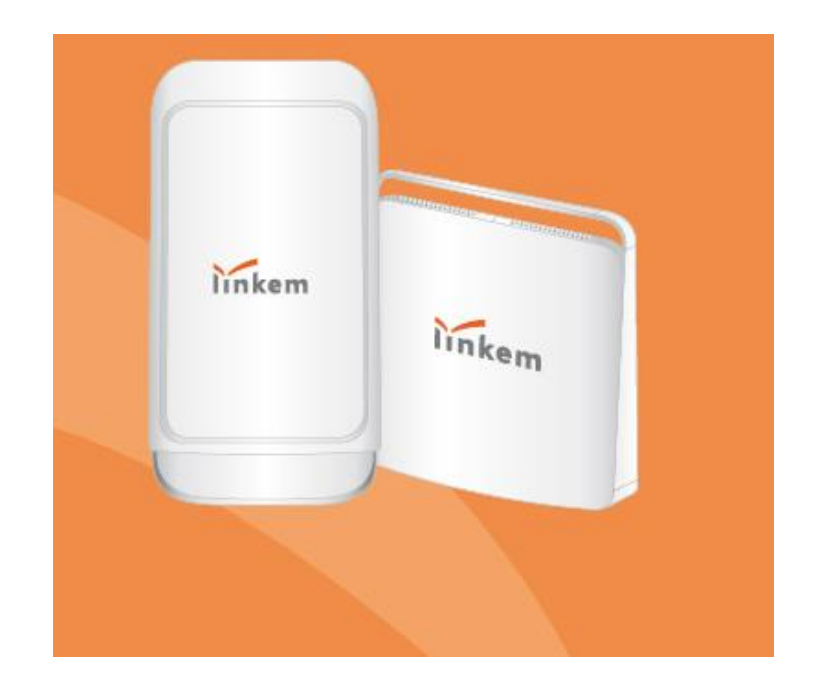

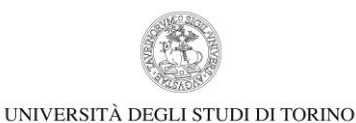

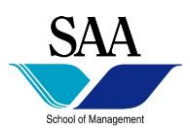

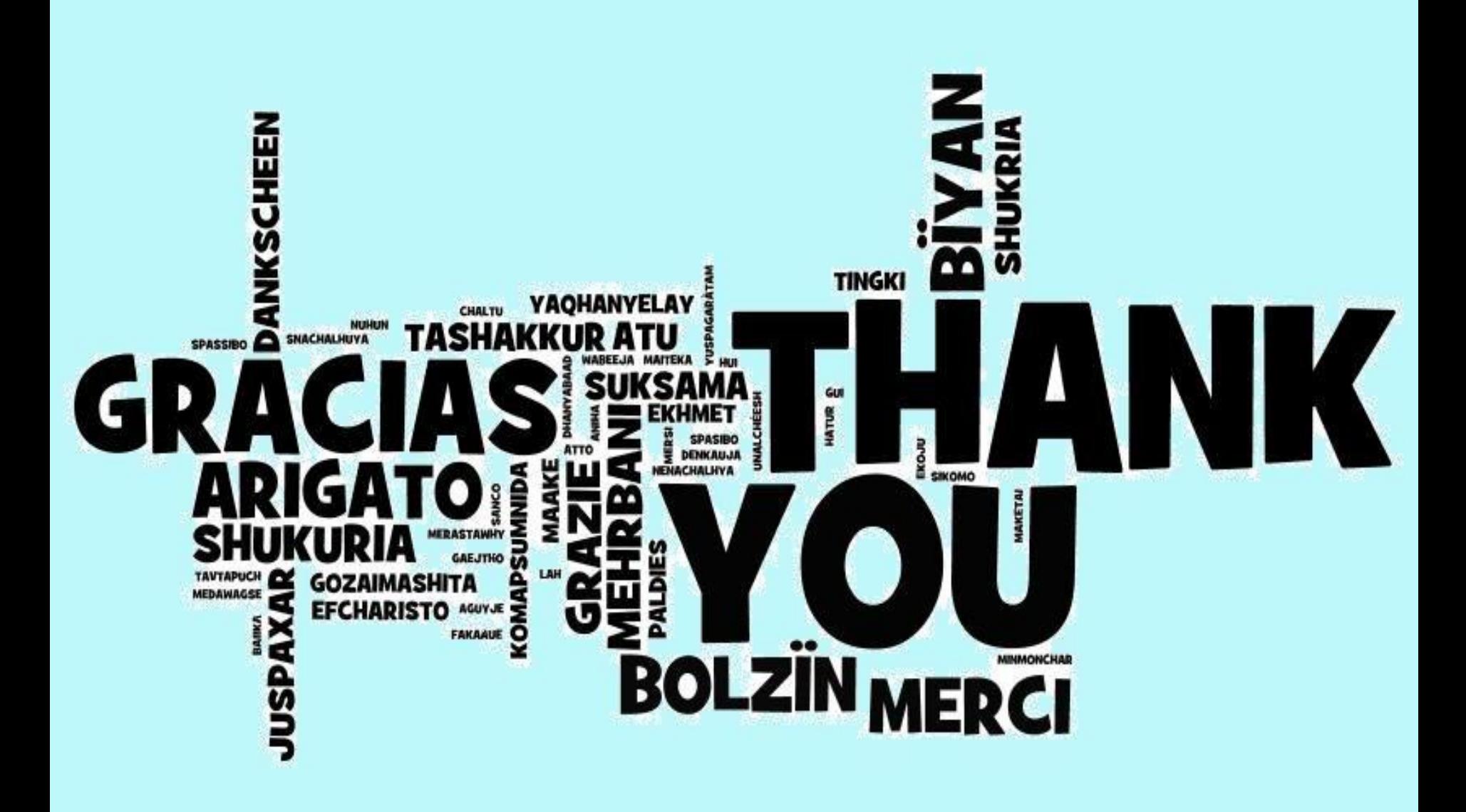